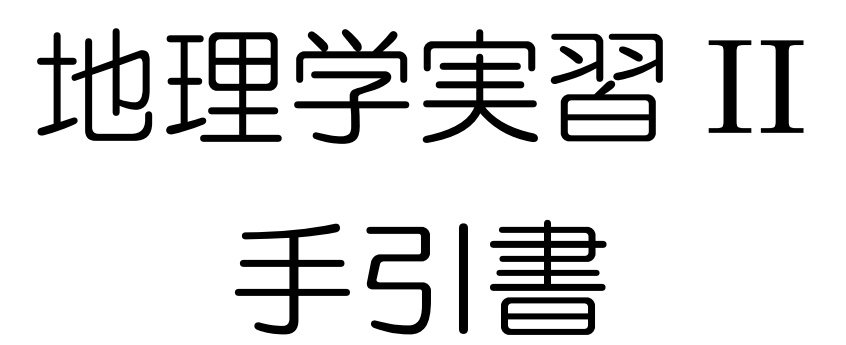

2018 年度後期

山田周二

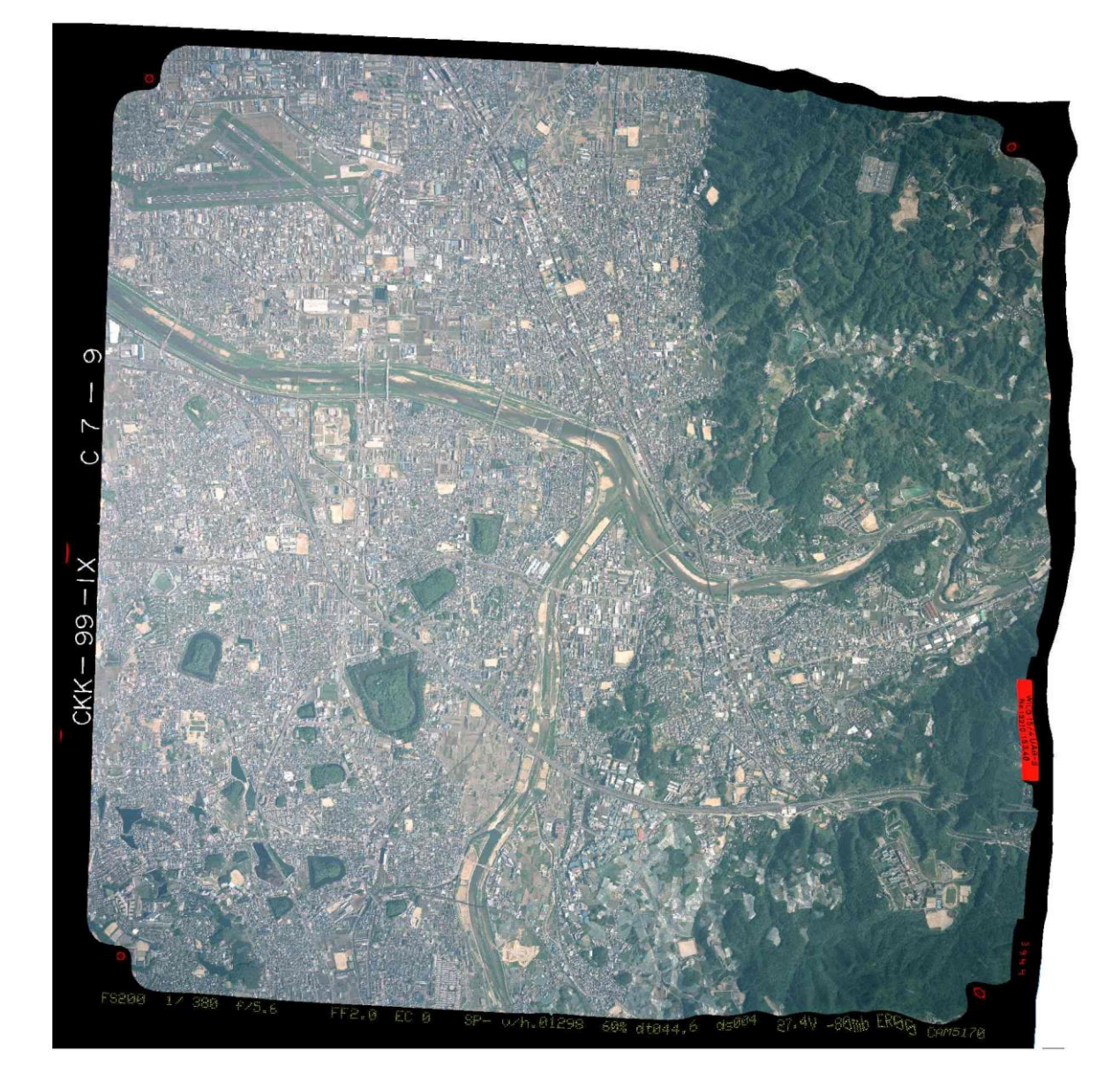

氏名 ( )

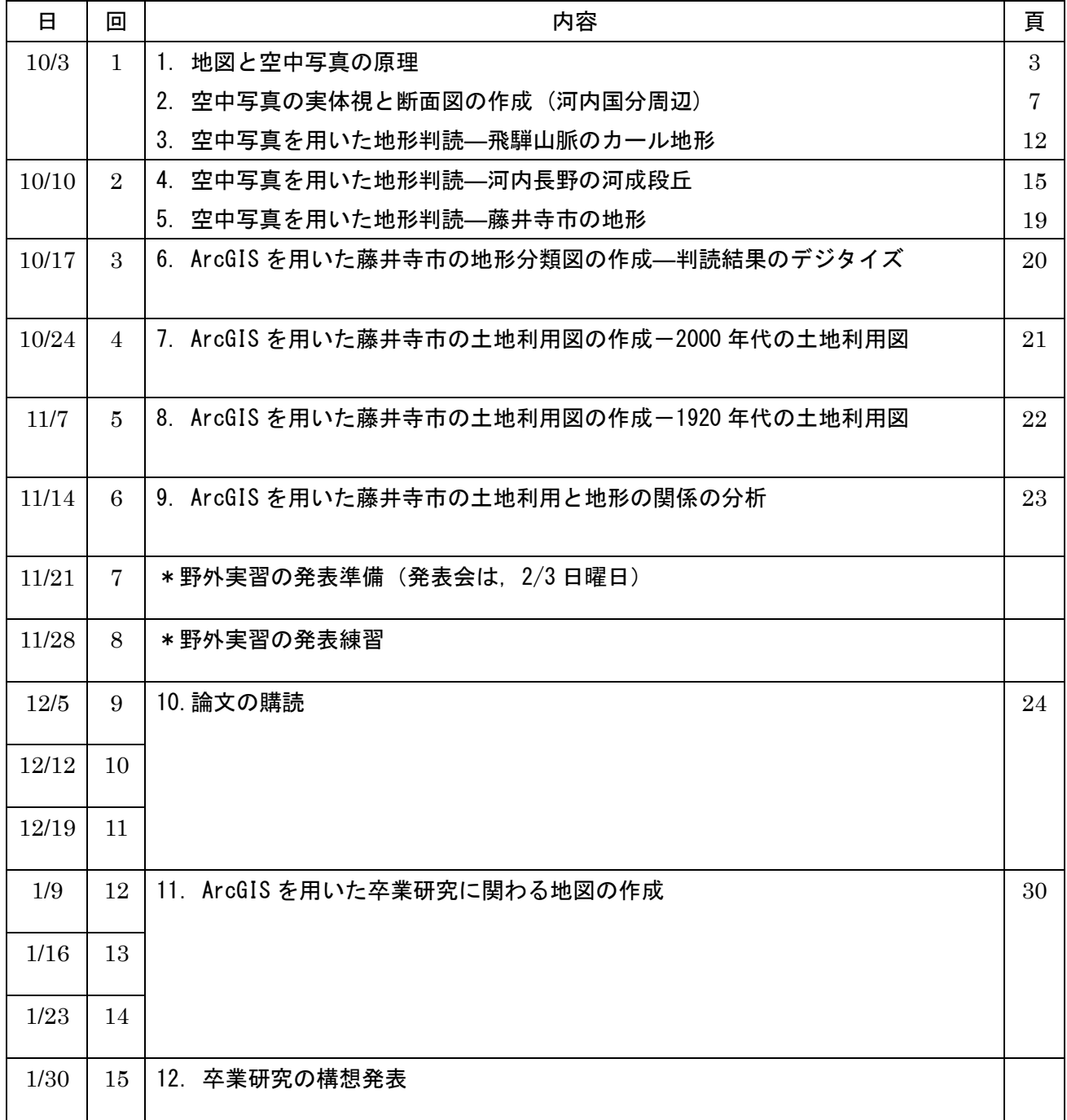

### 1. 地図と空中写真の原理

・地形図と空中写真の作成機関

 地理や地図にかかわる分野では,一般に,「地形図」といった場合,国土地理院発行の 2 万 5 千分の 1 地形図のことを意味し,ここでも同様にそれを「地形図」と呼ぶ.国土地理院は国土交通省に属する機 関であり,2 万 5 千分の 1 地形図以外にも 5 万分の 1 地形図や 20 万分の 1 地勢図なども作成している. 2万5千分の1地形図は、日本全国を覆う最も大縮尺な地図であり、4339 面で全国を覆っている.なお. 1/200,000 地勢図 1 面に描かれる範囲が 1/50,000 地形図 16 面に分割されて描かれ,1/50,000 地形図 1 面で描かれる範囲が 1/25,000 地形図 4 面に分割されて描かれている.

空中写真は,飛行機やヘリコプターなどによって空中から地表面を撮影した写真で,多くは地表面に

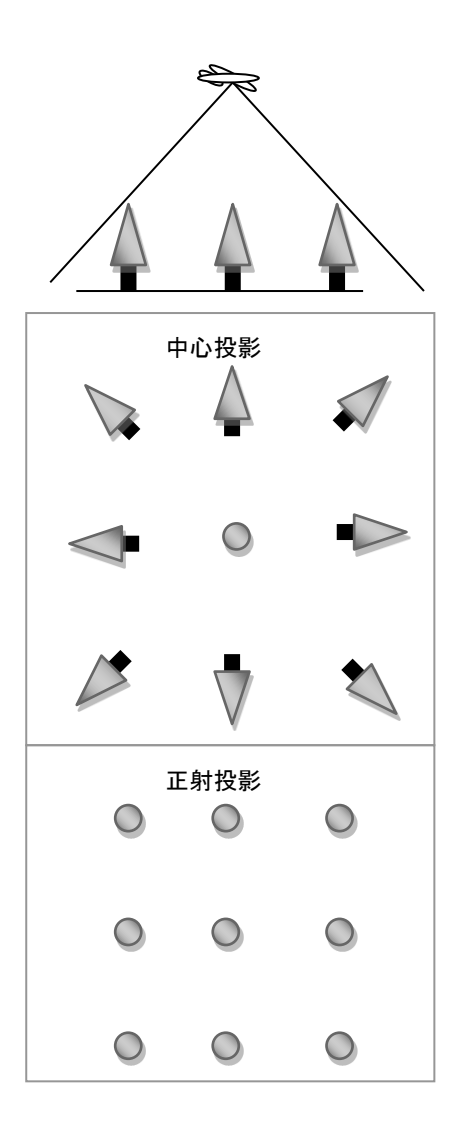

図1 中心投影と正射投影の違い

対して垂直に撮影されたものである.航空写真とも呼ばれる.地 形図の作成や地形調査,土地利用調査などのために撮影されてお り,国土地理院だけではなく,林野庁や地方自治体,民間測量会 社などによっても撮影されている.かつては,空中写真を 2 枚用 いて行われる立体視による利用が多かったが、近年のデジタル化 によって,地図と同様の利用が可能になった.

・地形図と空中写真の違い―表現法

地図は記号で表現されるのに対して,空中写真は目で見たのと 同様に表現されている.このため,記号の意味を知らなければ, 地図を理解するのは難しいのに対して,撮影されたものが見た目 に判別が容易なものである場合は、写真は簡単に理解できる. 反 対に,記号の意味を覚えれば,地図は理解できるものの,見た目 で判別が容易でないものは,判別のための知識が不足していると 理解できない.

・地形図と空中写真の違い―投影法

地図と空中写真のもう一つの大きな違いは投影法である (図 1).地図は正射投影であるのに対して,空中写真は中心投影であ る.正射投影で描かれた地図は,1 枚の地図のどの部分もほとん ど歪みがないのに対して,中心投影で撮影された空中写真は,地 表面の凹凸にしたがって歪みが生じる.このため、隣り合う空中

写真を並べても重ならないし,空中写真上で正確に距離や面積を計測することも難しい.かつては,こ のような歪みのために,空中写真を地図のように使うことが難しかったが,デジタル技術の発達によっ て,デジタル化された空中写真の歪みを補正すること(オルソ補正)が可能になり,地図のように使う ことが可能になった.

・地形図と空中写真の作成頻度

 地形図は,1900 年頃に作成が始まって以来,定期的に改訂されており,都市部では数年に 1 度,山 間部では 10~数 10 年に 1 度改訂されている.空中写真は第二次世界大戦後の復興のためにアメリカ軍 が 1945 年ごろから撮影して以来,国上地理院が数年~10 年間隔で撮影している. ただし,山間部では 国土地理院の撮影頻度は低く,林野庁が主に撮影している.近年の空中写真は,都市部では,民間の測 量会社によっても撮影されている.

・地形図と空中写真の入手法

 国土地理院発行の最新の地形図は,大きな書店か日本地図センターのホームページから通信販売で購 入できる.

地形図は1枚 (図葉)ごとにその図葉内の代表的な地名が図葉名としてつけられており、例えば、天王寺 周辺が描かれた 1/25,000 地形図は,「大阪東南部」という図葉名になっている.必要な地形図の図葉名 を知っている場合は,その図葉名の地図を書店や日本地図センターで購入あるいは注文すればよいが, それが分からない場合は,標定図 から図葉名を調べる.地形図の標定図は,日本地図センターの「国 土地理院刊行 地図一覧図」のページ等で閲覧できる.デジタル化された地形図は, CD-ROM で「数 値地図 25000(地図画像)」として販売されており,地形図を TIFF 形式の画像にしたものが CD に収め られている.

 最新の地形図よりも前に作成された地形図は旧版地形図と呼ばれ,国土地理院で受注販売されている. 国土地理院の「5万、2万5千分1地形図 図歴のページ」で,図葉ごとに作成年次を調べられるので, それを基に必要な図幅の必要な年次を注文する.詳しくは,国土地理院の「旧版地図の謄本交付につい て」のページ.

空中写真は、印刷されたものとデジタル化されて CD あるいは DVD に収められたものとがあり, い ずれも店頭販売はされておらず,すべて受注販売である.注文を受けてから焼き付け作業を行うため, 注文から納品まで 1~3 週間程度の時間がかかる.注文するためには,まず,空中写真の標定図で写真 番号等を調べる必要がある.国土地理院撮影の空中写真の標定図は,日本地図センターの「空中写真標 定図」のページで閲覧できる.写真番号等を調べられたら,日本地図センターに注文する.

一般の空中写真は歪みの補正はなされていないため、地図と同様に扱うことは難しかったが、最近、国 土地理院からオルソ補正がなされた空中写真の販売が始まった.ただし,最近撮影されたもののみで, 現在のところ撮影範囲も限られている.

デジタル化された地形図や空中写真は,近年,web ページでも利用可能になっている.国土地理院の「地 理院地図(電子国土 web)」では,地形図だけではなく,オルソ補正された,いくつかの年次の空中写 真や活断層図などの各種主題図を,様々な縮尺で閲覧できる.整備が進めば,今後さらに充実するはず である.一方,民間企業によって撮影された空中写真は,Google マップなどの各種地図サービスで閲覧

4

できる.

大阪府全域と奈良県の一部については,国土地理院作成の地形図と空中写真を,市町村別に JPEG 画像 にしたものを,大阪教育大学地理学教室で作成している.地形図は,1920 年代,1960 年代,2000 年 頃,空中写真は 1940 年代,1970 年代,2000 年頃について作成している.大阪教育大学地理学教室の 「市町村別地形図空中写真のページ」で閲覧できる.

<参考になる図書>

菅野明峰・安仁屋政武・高阪宏行(1987)「地理的情報の分析手法」古今書院.

―空中写真の利用・判読法を含む様々な地理情報の分析手法について述べられている. 籠瀬良明(2000)「地図読解入門」古今書院.

―地形図から地域の自然や社会の特徴を読み取る方法を,様々な事例について解説している. 平岡昭利・野間晴雄編「地図で読む百年 近畿 1 京都・滋賀・奈良・三重」古今書院.

平岡昭利・野間晴雄編「地図で読む百年 近畿 2 大阪・兵庫・和歌山」古今書院.

―新旧地形図から読み取れる地域の変化について,様々な事例について解説している.近畿以 外でも、全国各地方について全10冊出版されている.

<参考になる web ページ>

○地形図、空中写真に関する国土地理院のページ

国土交通省国土地理院(http://www.gsi.go.jp/)

―地形図,空中写真に関わる様々な情報が示されている.

国土地理院の「地理院地図(電子国土 web)」

(http://portal.cyberjapan.jp/site/mapuse4/#zoom=5&lat=35.99989&lon=138.75&layers=BTTT)

―地形図やオルソ補正された空中写真,各種主題図を,様々な縮尺で利用できる.

国土地理院の「5万、2万5千分1地形図 図歴のページ」

(http://www.gsi.go.jp/MAP/HISTORY/5-25-index5-25.html)

―国土地理院発行の地形図の作成年次を調べられる.

国土地理院の「旧版地図の謄本交付について」のページ

(http://www.gsi.go.jp/MAP/HISTORY/koufu.html)

―国土地理院発行の旧版地形図の購入方法の説明や申請書が利用できる.

○地形図、空中写真に関する日本地図センターのページ

日本地図センター(http://www.jmc.or.jp/)

―国土地理院発行の地形図,空中写真をはじめ,各種の地図を購入できる. 日本地図センターの「国土地理院刊行 地図一覧図」のページ

(http://www.jmc.or.jp/map/ichiran/top.html)

―国土地理院発行の地形図の標定図を閲覧できる.

日本地図センターの「空中写真標定図」のページ(http://www.jmc.or.jp/photohtz/index.html)

―国土地理院撮影の空中写真の標定図を閲覧できる.

日本地図センターの「国十地理院撮影の空中写真」のページ (http://www.jmc.or.jp/photo/gsi.html)

―国土地理院撮影の空中写真の価格や購入方法が説明されている.

○ハザードマップ,自然災害に関するページ

国土交通省ハザードマップポータルサイト(http://disapotal.gsi.go.jp/)

―全国のハザードマップを閲覧できる.

国土交通省浸水想定区域図・洪水ハザードマップのページ

(http://www.mlit.go.jp/river/bousai/main/saigai/tisiki/syozaiti/)

―浸水想定区域図やハザードマップの作成に関わることが紹介されているページ 文部科学省「災害に強い学校施設の在り方について~津波対策及び避難所としての防災機能の強化~」 の取りまとめについてのページ

(http://www.mext.go.jp/b\_menu/shingi/chousa/shisetu/013/toushin/1344800.htm)

―避難所としての学校施設の位置づけなどが記された報告書を閲覧できる.

○地図, 空中写真に関する Google のページ

Google 地図(https://maps.google.co.jp/maps?hl=ja)

―世界全体の地図と空中写真が閲覧できる.

Google Earth (http://www.google.co.jp/intl/ja/earth/)

―Google Earth をダウンロードできる.

Google Streetview Landing Page

(http://gmaps-samples.googlecode.com/svn/trunk/streetview\_landing/streetview-map.html)

―Google のストリートビューのサービスが提供されている範囲が示された地図を閲覧できる.

○地図、空中写真に関する大阪教育大学地理学教室のページ

大阪教育大学地理学教室「市町村別地形図空中写真のページ」

(http://www.osaka-kyoiku.ac.jp/~syamada/map\_syamada/CityMap25k\_syamada\_map.html)

―大阪府全域と奈良盆地の一部の市町村の新旧地形図と空中写真が閲覧できる

大阪教育大学地理学教室「Google Earth で見る地図教材のページ」

(http://www.osaka-kyoiku.ac.jp/~syamada/map\_syamada/GoogleEarthMaps\_syamada\_map.html)

―Google Earth 用の各種の主題図を利用できる

### 2. 空中写真の実体視と断面図の作成 (河内国分周辺)

- ・材料: 河内国分周辺カラー空中写真 (2 枚) 河内国分周辺 1/25,000 地形図,反射式実体鏡,色鉛筆(赤, 青),定規 (30 cm)
- ·作業内容:空中写真の撮影情報の読み取りおよび計算,空中写真の実体視,地形図を用いた断面図の 作成,空中写真を用いた地形の判読

・提出するもの: 作業結果を記入した空中写真,作業結果を記入した地形図

#### ・手順

①空中写真の撮影情報の読み取り

 図 2 を参考にして,配布した河内国分周辺の空中写真のコース番号,撮影番号,撮影年度,レンズ焦 点距離を読み取り,配布した地形図横の表に記入する.

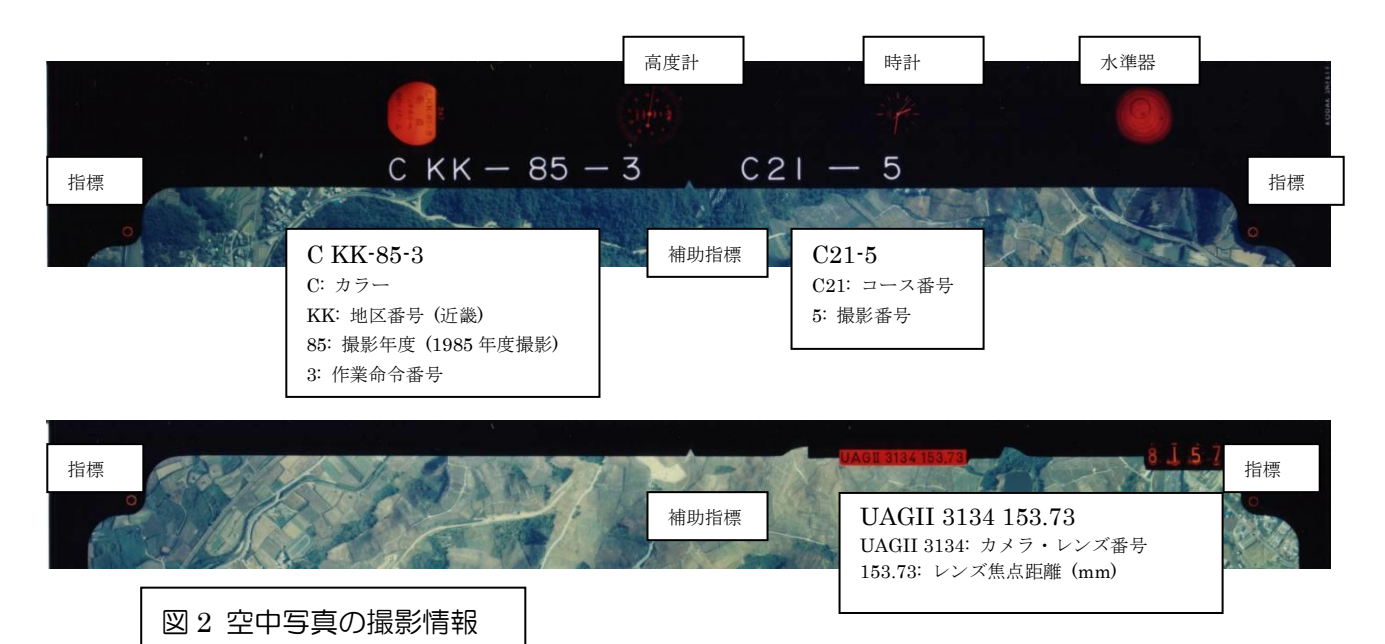

②主点の記入

指標を用いて,配布した 2 枚の空中写真にそれぞれ主点 (PP)を赤鉛筆で記入する (図 3).

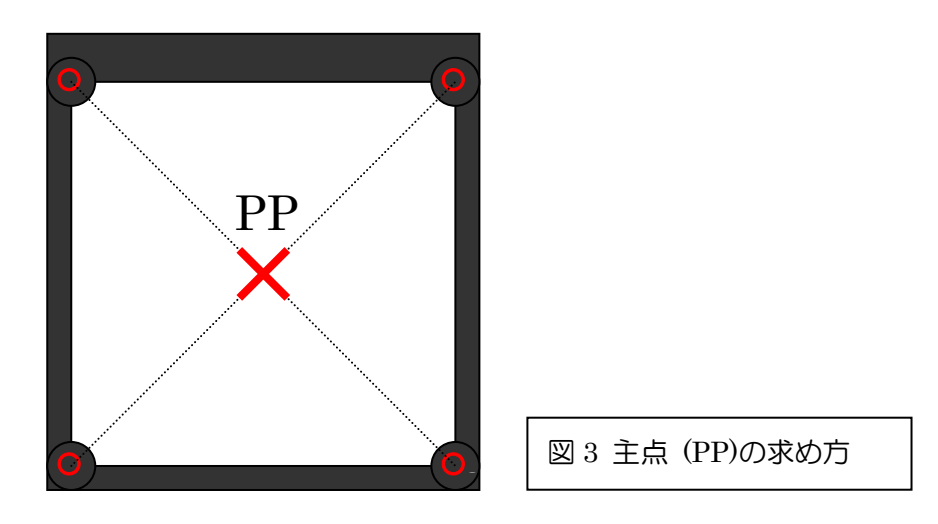

③移主点の記入

主点を記入した2枚の空中写真を写真1,写真2とすると,写真1の主点 (PP1)の位置が写真2のど こになるかを探し,該当する位置に青鉛筆で記入する. この位置を移主点 (CPP1)とする (図 4). 写真 2の主点 (PP2)の位置も写真1のどこになるか探し、移主点 (CPP2)を青鉛筆で記入する.

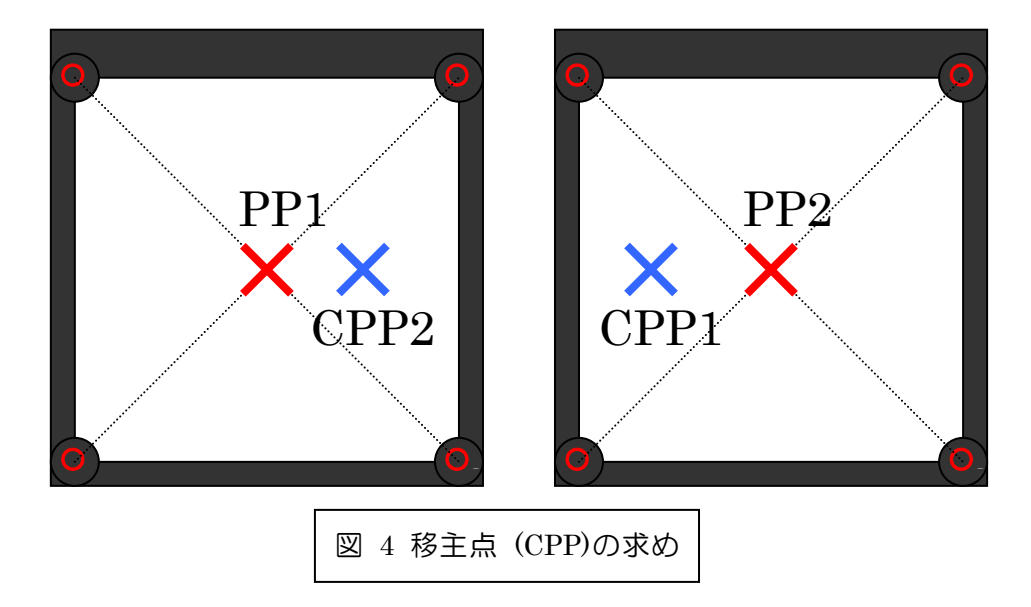

④空中写真の配置

主点,移主点を記入した2枚の空中写真を主点,移主点が一直線に並ぶように置く. この時, PP1 と CPP1 の間隔がおおむね 25 cm になるようにする (図 5).

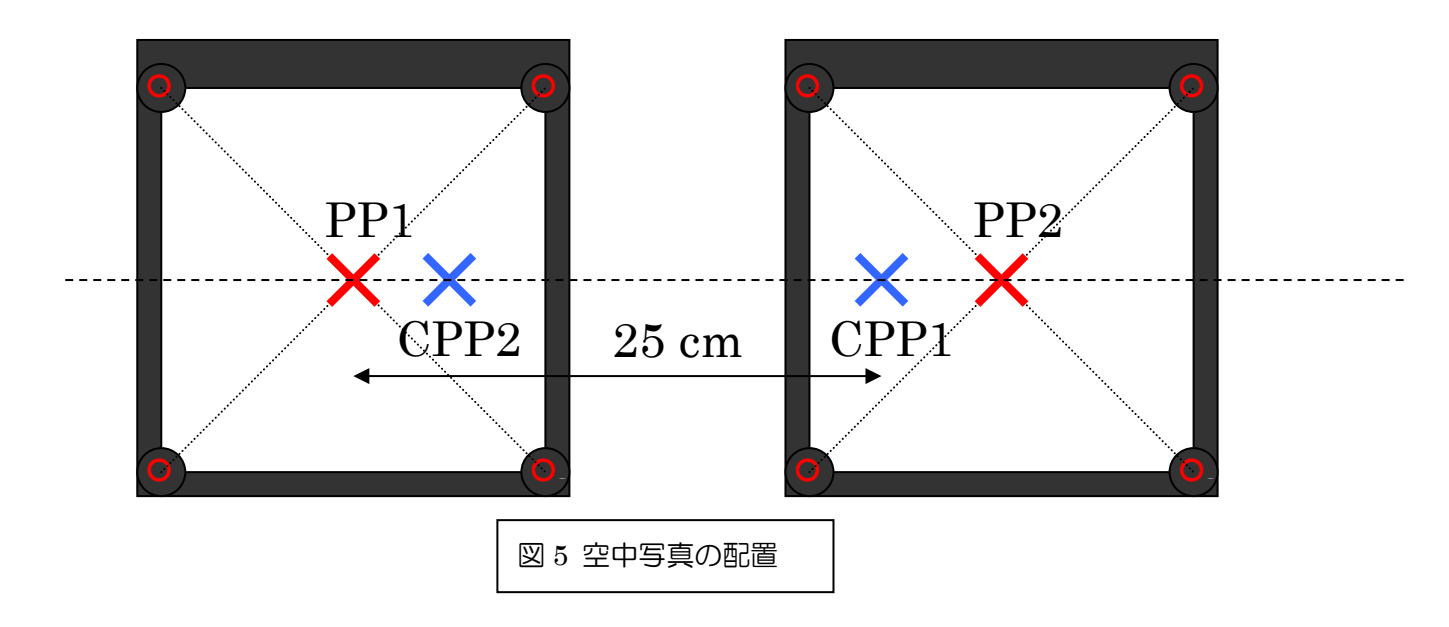

⑤空中写真の実体視

空中写真を配置できたら,反射式実体鏡を写真の上に2枚の写真と平行になるように置き,立体的に 見えるかどうか確かめる. 立体的に見えない場合は、写真の間隔を変えてみる.

⑥地形図への主点の記入

2枚の空中写真の主点の位置を、配布した地形図にそれぞれ赤鉛筆で記入する (図 6).

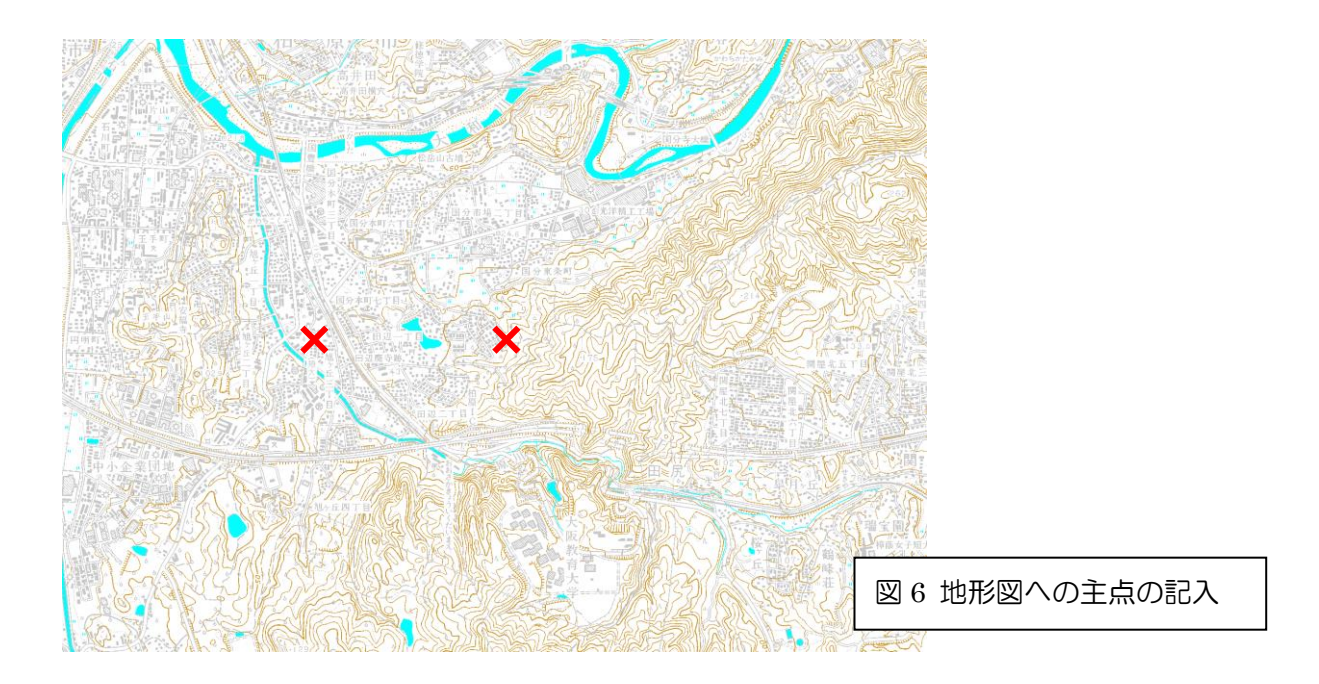

⑦空中写真の撮影範囲の地形図への記入

2 枚の空中写真の撮影範囲 (写真に写っている範囲)を,配布した地形図にそれぞれ赤鉛筆で記入する

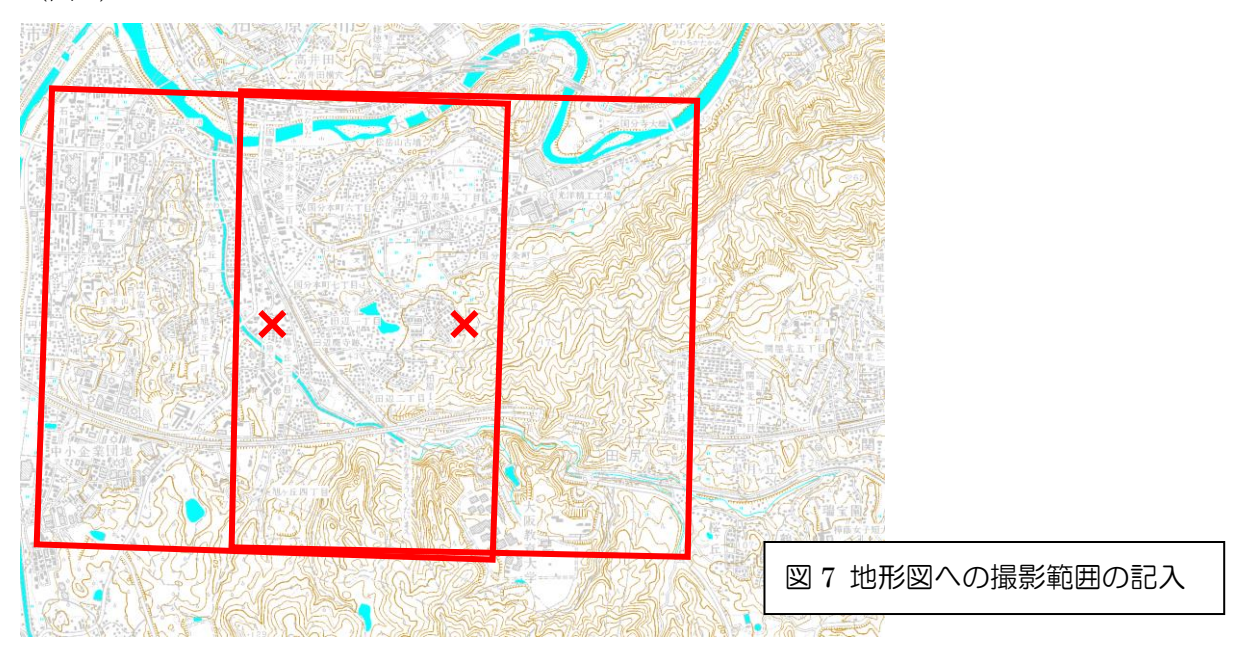

(図 7).

⑧空中写真の撮影範囲の最高点高度および最低点高度の読み取り

 2 枚の空中写真の撮影範囲の最高点高度および最低点高度をそれぞれの撮影範囲を記した地形図から 読み取り,地形図横の表の地表面最高点高度および地表面最低点高度の欄にそれぞれ記入する.

 $L_p$  $L_l$ f h 縮尺 =  $L_p/L_l = f / h$ Lp: 空中写真の一辺の長さ Ll: 空中写真に撮影された範囲 の実際の地表面の一辺の長さ f: レンズ焦点距離 h: 対地高度 図 8 空中写真の縮尺の求め方 表に記入した,地表面最高点高度および地表面最低点高度,飛行高度,レンズ焦点距離から,以下の ような計算で,それぞれの空中写真の縮尺を計算する (図 8).縮尺は1/○○○というかたちで表すこと. 単位に注意して計算すること. 地表面平均高度 = (地表面最高点高度 + 地表面最低点高度) ÷ 2 対地高度 = 飛行高度 – 地表面平均高度 縮尺 = (レンズ焦点距離 ÷ 対地高度) 1/○○○の○○をA とすると  $A = 1 \div \frac{2\pi}{3}$ 

⑩断面図の作成

 配布した地形図に示した緑線に沿った断面図を作成する.断面図は,地形図下に示した罫線のところ に描く.まず、緑線と褐色の線で描かれた等高線との交点を探す (図9の矢印).次に、定規を用いて,

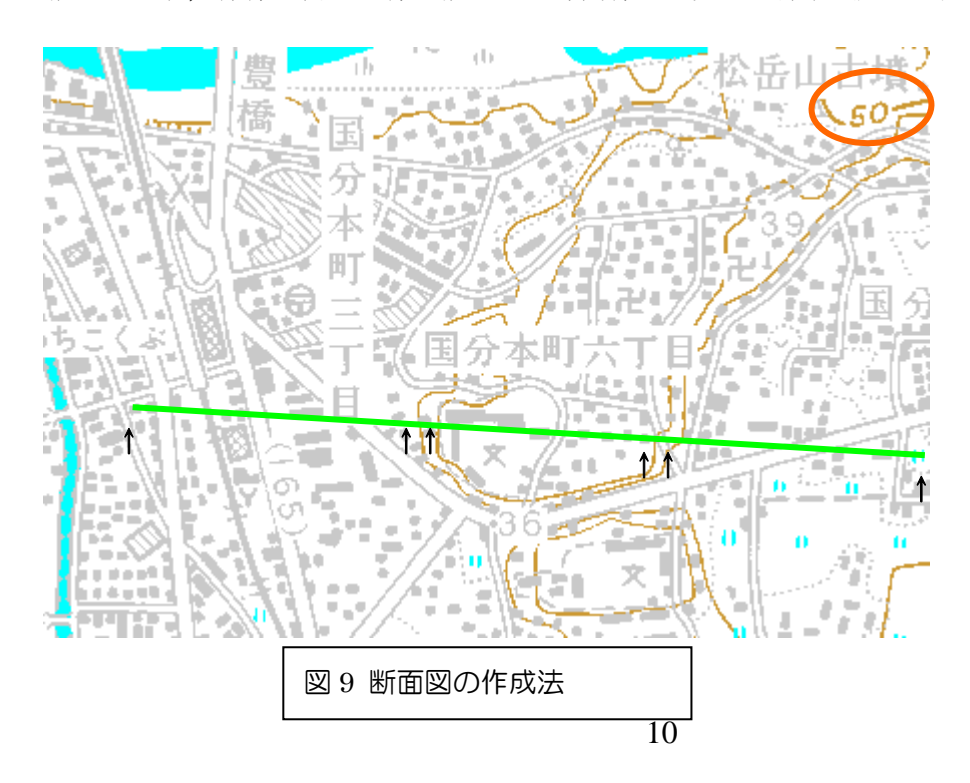

交点間の長さを測る.そ して,その交点の等高線 の標高を求める.等高線 は,10 m 間隔で描かれ ており, 滴当な間隔で, 等高線の標高が示され ているので,その標高と 等高線の数から,知りた い等高線の標高を求め

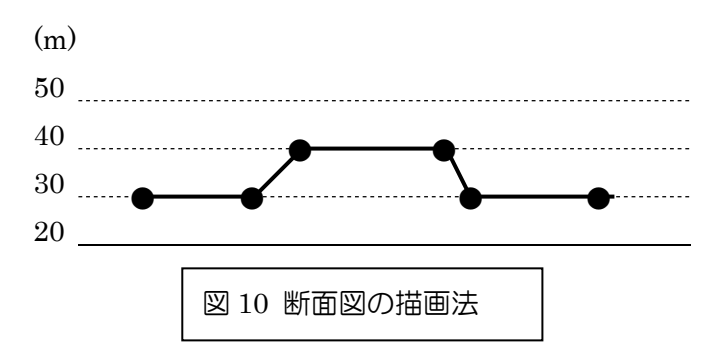

る. 交点間の長さと標高が分かれば、罫線の 横方向に長さをとり,その交点の標高に相当 する罫線に点を記す (図 10).すべての交点に ついて,罫線に点を記し,それらの点を線で 結ぶ.

⑪崖の地形図への記入

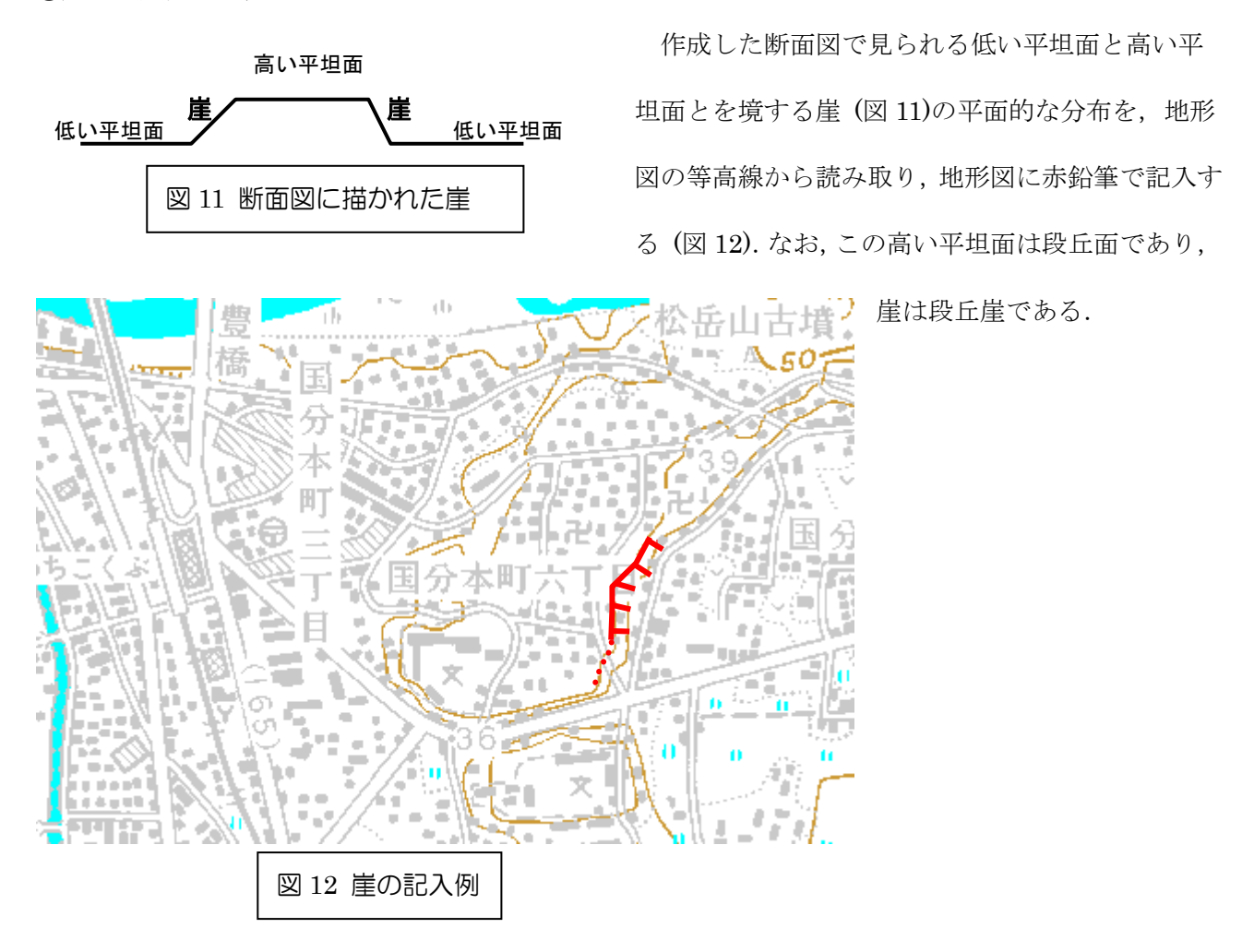

⑫崖の空中写真への記入

 空中写真を実体視することによって,地形図に記入した崖を読み取り,崖の平面的分布を空中写真に 赤鉛筆で記入する.

### 3. 空中写真を用いた山地の地形判読 (薬師岳周辺のカール地形)

- ・材料: モノクロ空中写真 (薬師岳周辺 3枚) 1/25,000 地形図, 反射式実体鏡, デルマトグラフ, 色鉛 筆(紫,茶色,水色,赤),定規 (30 cm)
- ・作業内容: 空中写真を用いたカールとそれに付随した地形の判読

・提出するもの: 作業結果を記入した地形図

## \*注意: 今回配布した空中写真には色鉛筆で記入しないこと.空中写真への記入には,デルマトグラフの み用いること.

#### ・手順

①空中写真の配置

2回目に行った手順②~⑤の要領で、空中写真を実体視できるよう配置する. なお,主点等を記入し て厳密に配置しなくても実体視できる場合は、適当に配置しても構わない.

②実体視可能範囲の地形図への記入

空中写真を実体視し、実体視が可能な範囲を地形図に赤鉛筆で記入する.

③カール地形の判読

 以下に記すカール地形の特徴および判読例 (図 16)を参考にして,実体視可能範囲のカール地形とそ れに付随する地形を判読し,判読結果を地形図に記入する.地形図に記入する地形とその色は,カール を取り囲む稜線とカール壁 (紫),カール壁下の崖錐 (茶色),カール低 (水色),カール底の堤防状の堆 積地形 (赤),である.

・カール地形の特徴

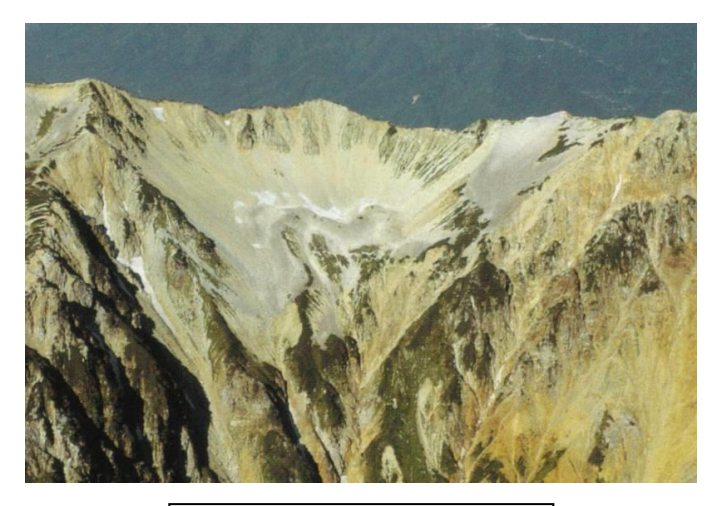

 カール地形とは,氷河の侵食によって,山地 の谷頭部がお碗を半分に切ったような形になっ たものである (図 13).お碗の縁が稜線,その下 の急勾配な部分がカール壁,平坦なお碗の底が カール底にあたる (図 14).日本には,現在は氷 河は存在しないものの,現在から数万年前の寒 冷な時期 (氷期)には,中部山岳地域の約 2,500 図13 薬師岳のカール地形 m 以上の山地や日高山脈の約 1,500 m 以上の山

地には氷河が存在し,そのような山地の稜線下にはカール地形が見られる.これらのカール地形は,氷 河が消滅してから約 1 万年程度経過しているため,氷河消滅以降の侵食作用による地形も見られる.最 も一般的に見られるのは崖錐である. 崖錐とは、崖から崩れ落ちてきた礫が半円錐状に堆積した地形で ある.カールの上端付近は,急峻な崖になっていることが多く,この崖の下には崖錐が見られる (図 15). 空中写真では,崖はゴツゴツして見えるのに対して,崖錐は非常に滑らかに見えるのが特徴である.崖 錐のさらに下のカール底には,堤防状の堆積地形が見られる場合がある.薬師岳周辺のカールには,顕 著な堤防状の堆積地形が見られ,かつては,氷河が侵食・運搬してきた土砂が堆積したモレーンである と考えられていたが,最近では,氷河が消滅した後,崖が崩れて落ちてきて堆積した土砂に永久凍土が

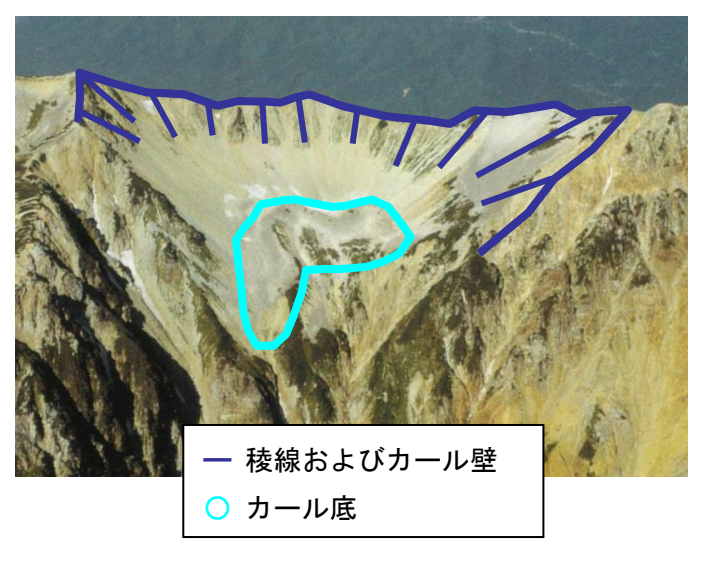

形成され,それが流動して堤防状になった岩石 氷河であると考えられている.堤防状の高まり は,一列の場合もあるが,複数列見られること の方が多い.

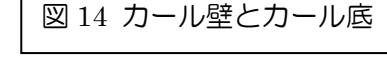

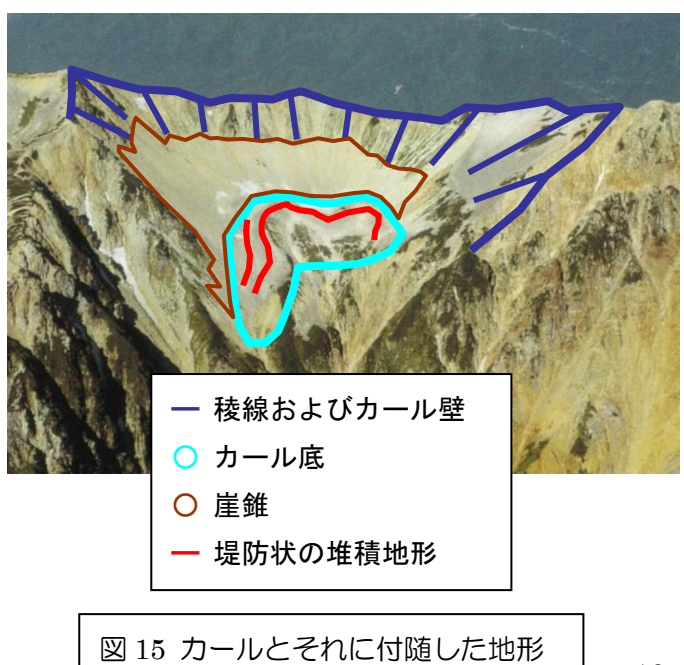

13

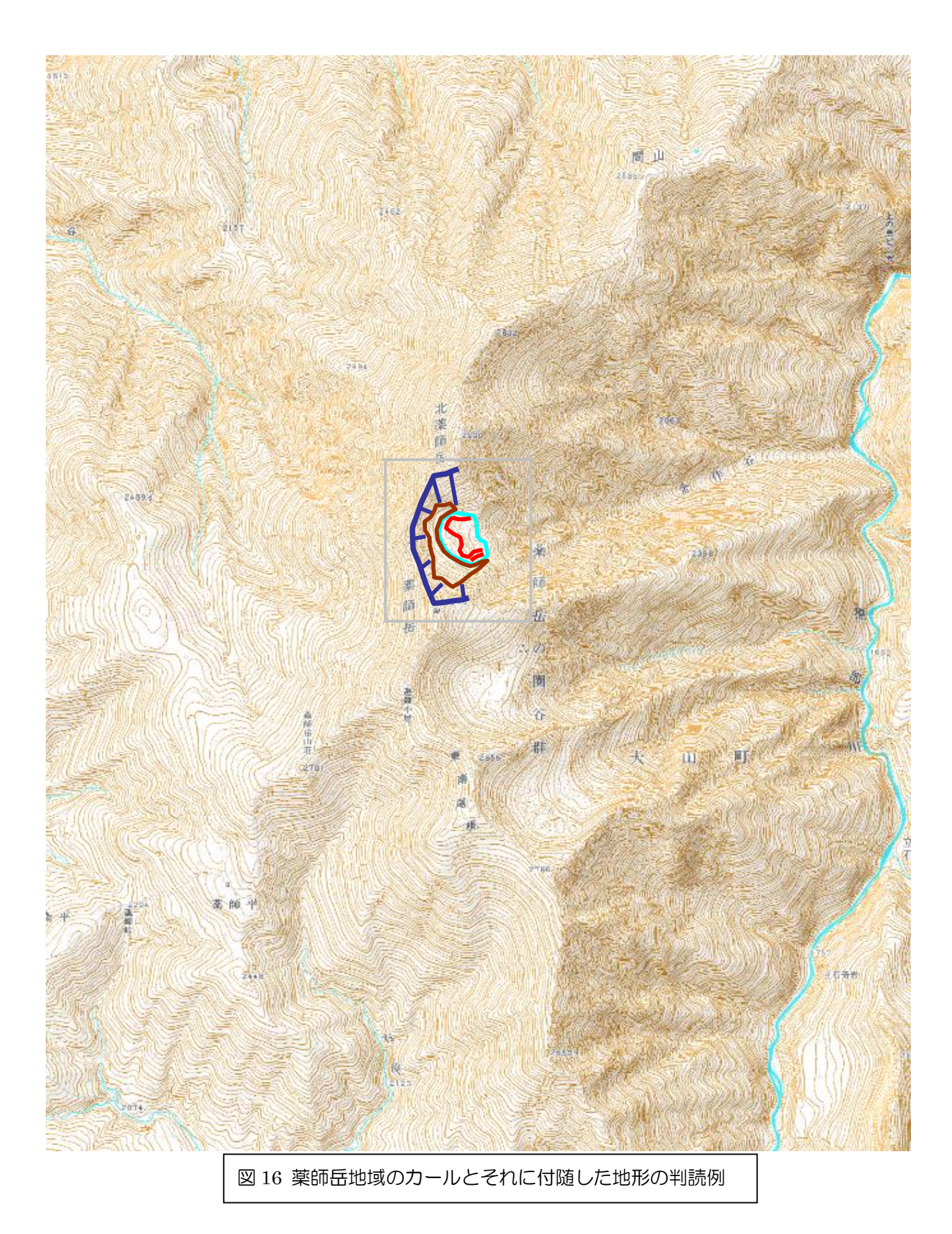

### 4. 空中写真を用いた平野の地形判読 (河内長野周辺の河成段丘)

- ・材料: モノクロ空中写真 (河内長野周辺 2 枚) 1/25,000 地形図,反射式実体鏡,デルマトグラフ,色 鉛筆(茶色,赤,橙色,黄色,黄緑),定規 (30 cm)
- •作業内容: 空中写真を用いた河成段丘の判読
- ・提出するもの: 作業結果を記入した地形図

## \*注意: 今回配布した空中写真には色鉛筆で記入しないこと.空中写真への記入には,デルマトグラフの み用いること.

#### ・手順

①空中写真の配置

2回目に行った手順②~6の要領で、空中写真を実体視できるよう配置する. なお、主点等を記入し て厳密に配置しなくても実体視できる場合は、適当に配置しても構わない.

②実体視可能範囲の地形図への記入

空中写真を実体視し、実体視が可能な範囲を地形図に赤鉛筆で記入する.

③河成段丘の判読

 以下に記す河成段丘の特徴および判読例 (図 22)を参考にして,実体視可能範囲の河成段丘を判読し, 判読結果を地形図に記入する.地形図に記入する段丘面の色は、高い段丘から茶色,赤,橙色,黄色, 黄緑とする.

#### ・河成段丘の特徴

河成段丘は、段丘面と段丘崖とから構成されており (図 17, 18, 19), 段丘面はかつての河床である. かつて現在よりも高いところを流れていた川が,水理条件の変化や,海水準変動,地殻変動によって, より低いところを流れるようになった結果,干上がった場所が段丘面で,低いところを流れるようにな る過程で削られた場所が段丘崖である.一般に,河川の中流から上流にかけて分布することが多く,多 くの段丘面は,現在から数万年前の寒冷な時期 (氷期)の河床である.

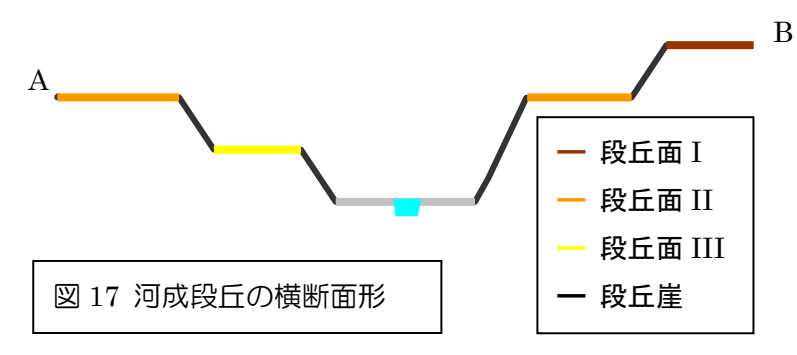

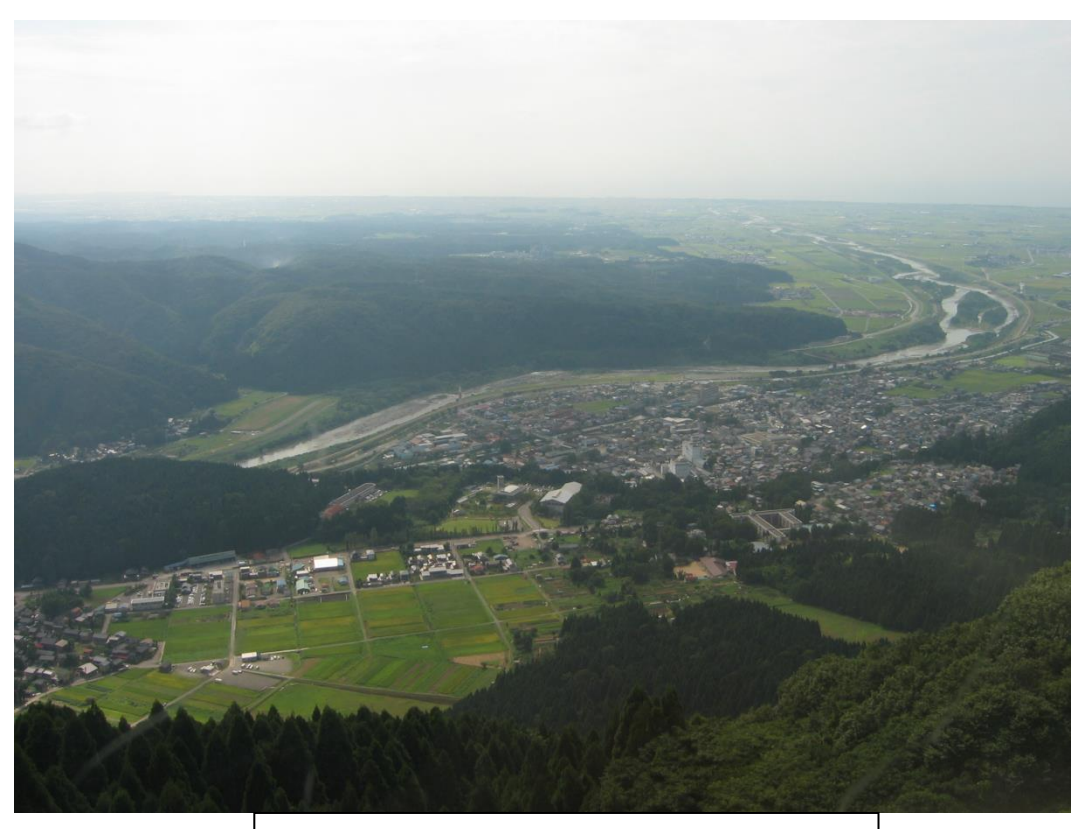

図 18 石川県鶴来町付近の手取川の河成段丘

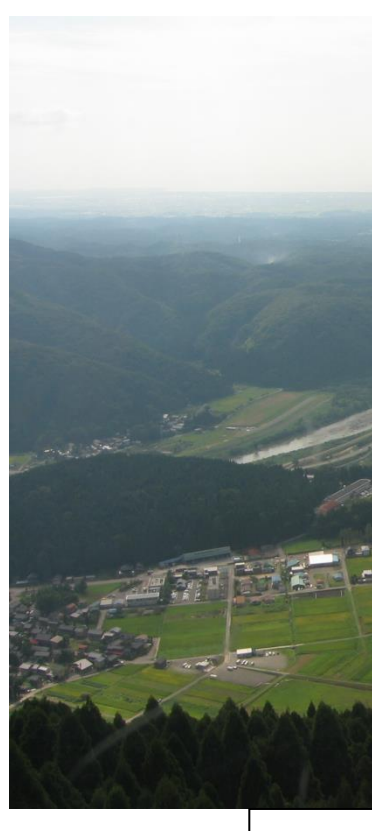

図 19 石川県鶴来町周辺 段丘崖は,段丘面 I ほとんど見えていた

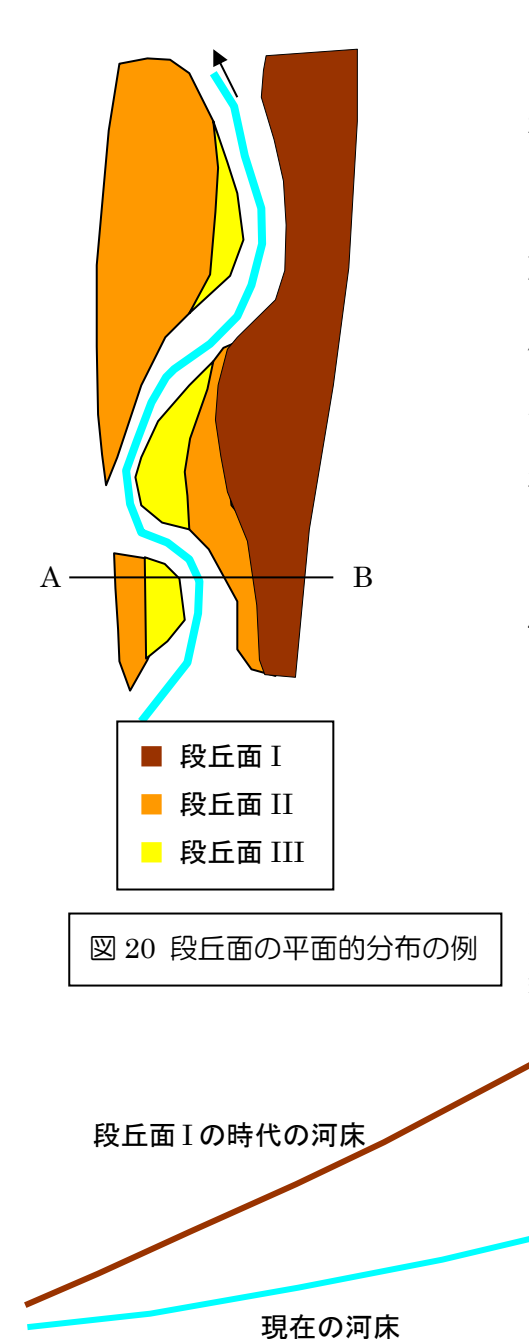

図 21 河床の縦断面形

 河成段丘の判読で最も難しいのは,段丘面の対比である.図 20 の段丘面 I のように,上流から下流に段丘面が連続していれ ば,対比の必要はないが,段丘面 II および III のように,何カ 所かに途切れている場合は,それらのうちどれが同じ時代の河 床であるか,すなわちどれが同じ段丘面になるかを判別する必 要がある.この途切れている段丘面を同じ時代のものであると 判定することを、段丘面の対比という. 段丘面の対比は、現在 の河床と段丘面との高度差および段丘面の上流下流への連続 性を基に行う.すなわち、現在の河床との高度差が同じくらい の段丘面を同じ時代のものとする.ただし、ある程度広い範囲 を対象とする場合は,これだけではうまく対比できない場合が ある.一般に,かつての河床の縦断面形の方が急勾配のことが 多いため,下流に行くに従って,同じ時代の段丘面であっても, 現在の河床との高度差は小さくなる (図 21). したがって、高

度差だけではなく,下流への連続性も考慮する必要が ある.

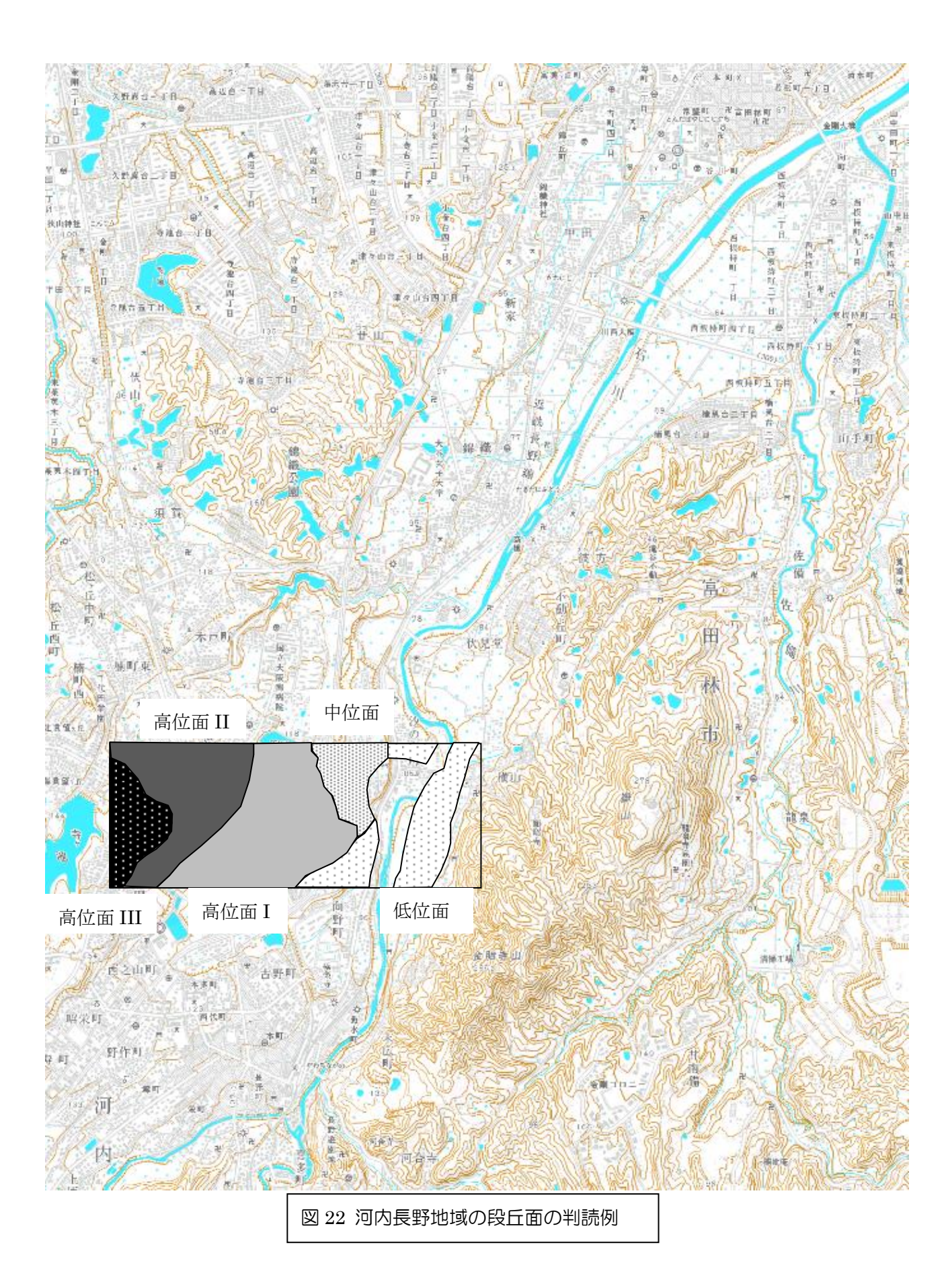

## 5. 空中写真を用いた地形判読-藤井寺市の地形

・内容

 空中写真を用いて藤井寺市の地形を,空中写真から台地と低地に分類し,地形図に色分けする.色は, 台地はだいだい色,低地は水色とする.

### \*注意: 今回配布した空中写真には色鉛筆で記入しないこと.空中写真への記入には,デルマトグラフの み用いること.

## 6. ArcGIS を用いた藤井寺市の地形分類図の作成-判読結果のデジタイズ

#### ・内容

 空中写真判読によって作成した地形分類図を基に,ArcGIS を用いてポリゴンシェープファイルの地 形分類図を作成する.作成法は,前期の地理学実習 I で行った土地利用図の作成法と同じある.ただし, 基になるポリゴンは、前期の地理学実習 I で行った滋賀県の市町村別主題図と同じように、Y ドライブ の「日本白地図」フォルダにある市町村別白地図のシェープファイル(どの年次のものでも構わない) を用いて、藤井寺市のポリゴンを各自のフォルダにエクスポートしたものを用いること.

### 7. ArcGIS を用いた藤井寺市の土地利用図の作成-2000 年代の土地利用図

#### ・内容

2 万 5 千分の 1 地形図の地図画像を用いて,2000 年代の藤井寺市の土地利用図を作成する.作成法は, 前期の地理学実習 I で行った土地利用図の作成法と同じある. ただし、基になるポリゴンは、前期の地 理学実習 I で行った滋賀県の市町村別主題図と同じように、Y ドライブの「日本白地図」フォルダにあ る市町村別白地図のシェープファイル(どの年次のものでも構わない)を用いて,藤井寺市のポリゴン を各自のフォルダにエクスポートしたものを用いること. また、地図画像は、Y ドライブの「0 地形図 空中写真レイヤファイル」フォルダにある「地形図 2000年代 2万5千分の1大阪周辺」を用いること.

土地利用の分類項目は,以下のようにして各自で考えて決めること:まず,2000 年代の地形図と 1920 年代の地形図を見比べて,藤井寺市の土地利用の変化を概観し,その特徴を表すのに適当と思われる分 類項目を考える.なお,分類項目は,2000 年代の土地利用図と 1920 年代の土地利用図で同一のものに すること.

## 8. ArcGIS を用いた藤井寺市の土地利用図の作成-1920 年代の土地利用図

#### ・内容

地形図の地図画像を用いて,1920 年代の藤井寺市の土地利用図を作成する.作成法は,2000 年代の 土地利用図の作成法と同じである. なお, 1920 年代の地形図は, Y ドライブの「0 地形図空中写真レイ ヤファイル」フォルダにある「地形図 1920 年代\_2 万 5 千分の 1\_大阪周辺」を用いること.

## 9. ArcGIS を用いた藤井寺市の土地利用と地形の関係の分析

#### ・内容

作成した地形分類図と土地利用図から、空間分析を行い、台地、低地のそれぞれについて、2000年 代および 1920 年代の土地利用を表す帯グラフを作成する.分析法は,地理学実習 I で行ったものと同 じある.

・内容

4回生で取り組む卒業論文(卒業研究)は、これまでに行ってきた小論文や自由研究とは、大きく異 なる. 各自の卒論のテーマと関係がありそうな分野の論文を読んで、論文とは何なのかを理解する.

・手順

①各自の卒論のテーマと関係がありそうな分野の論文を,院生室の本棚から 3 つ探してコピーする.探 す論文は,以下の雑誌の中から選ぶこと:

地理学評論,新地理,地学雑誌,季刊地理学(東北地理),第四紀研究,地形,

人文地理,経済地理学年報,歴史地理学,GIS 理論と応用

- ②まず,富田(2006)を読んで,次ページ以降の記述を参考にして,論文の構造を理解する.そして, それを参考にして,各自で選んだ 3 つの論文を読んで,それらの論文の構造を把握して,少なくと も1つの論文について、次ページ以降に示した、富田 (2006)の論文の構造を表す図と同じような 図を作成する.
- ③それら 3 つの論文の引用文献欄から新たに読みたい論文を 3 つ選んで②と同様に,少なくとも 1 つの 論文について,論文の構造を表す図をつくる.

12/19 までに,①~③の作業が終わらなければ,冬休み中に行う.

1/9 の授業開始時に、12~3の作業の成果(論文の構造を表す図を、最低 2つ)を提出する.

富田啓介(2006)ため池の減少率を規定する土地利用変化-愛知県知多半島中部の事例-.地理学評論, 79,335-346.

#### 目的

ため池はどのようなところで変化するのかあきらかにする.

#### 結論

・農地として整備されているところ

→灌漑の機能を果たしているため,ため池はあまり変化しない.

・農地として整備されていないところ

→小規模なため池は、個人所有で維持管理がたいへんなため、放置されて荒廃するか、宅地や道路に変 化する.

→大規模なため池は、洪水調節など新しい機能で利用されるため、維持される.

構造

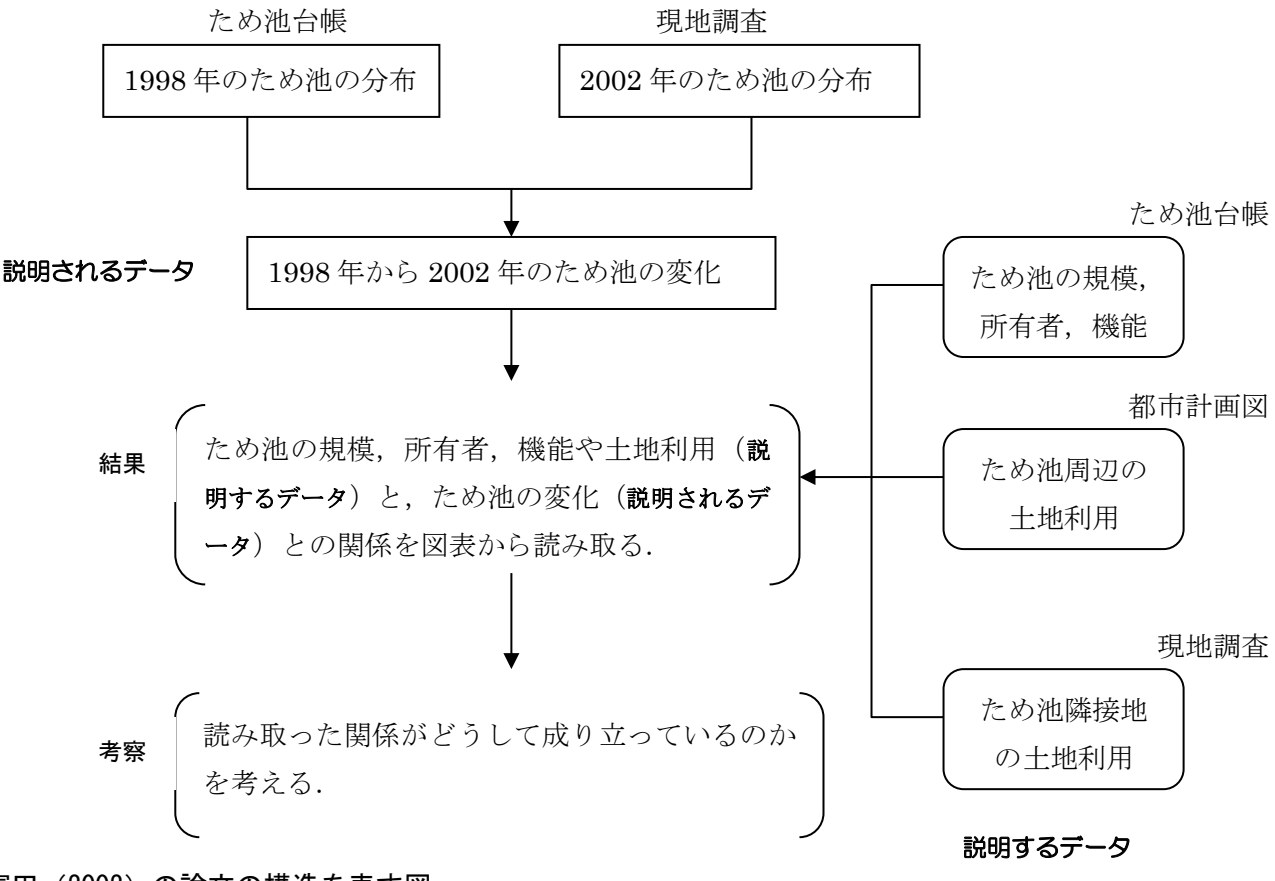

富田(2002)の論文の構造を表す図

 論文とは,人類にとって未知のことがらをあきらかにすることを目的として行った研究の成果を文字 で表したもので,個別の具体的な事柄を調べた結果を,一般的な知識とする(他のことがらに応用でき るようにする)ものである.このため,論文を書くためには一般化されうることがらをあきらかにする ことを目的として,一般化されうるようなデータを収集する必要がある.

 論文とは,事実に基づいた論理のみで構成されたものであり,事実とそれに基づいた論理ではないも の,例えば憶測や希望的観測,風説などに基づいたことを書くことはできない.

・「はじめに」に関わること

 少なくとも,どの論文にも何をあきらかにすることを目的としたかは書いてある.富田(2006)では, 目的だけでなく,どうしてため池を研究する必要があるか,ため池はどこまであきらかになっているか, といったことが書かれているが,それらが書かれていない論文もある.

・「対象地域の概要」に関わること

 地理の論文の場合は対象地域の概要を記す場合が多いが,対象が地域でない場合や,対象とするもの があまり一般的でないものの場合,それらの概要を記す.例えば,授業実践に関わる論文では対象とし た学校の概要や授業の概要を記すことになる.

・「方法」に関わること

「方法」は主に 2 通りあり, 一つは研究方法 (あるいは分析方法)で, もう一つは調査方法である. 前者は,どのようにしてあきらかにするか,という論文全体に関わる枠組みであり,例えば,ある事象 の地図とある事象の地図を見比べてそれらの重なりから何かをあきらかにするといった方法であった り、ある量とある量とを統計分析することから何かをあきらかにするといった方法である. 後者の方法 は,前者の方法を遂行するために必要な資料の収集方法であり,ある事象の分布図の作成法であったり, ある量の計測法であったりする.論文によっては,前者の方法が「はじめに」に,後者の方法が「結果」 に書かれているものもある.

・「結果」に関わること

# 多くの場合,調査結果には「説明されるデータ」と「説明するデータ」

とがあり,それぞれの特徴とそれらの関係が記される.「説明されるデータ」とはあきらかにしたい主 題となるデータで,富田(2006)ではため池の変化に関するデータがこれに該当し,「説明するデータ」 とは「説明されるデータ」がどうしてそうなっているかを説明するのに必要なデータで,富田(2006) では土地利用などのデータになる.論文によっては,一見すると何が何のデータかよく分からないもの もあるが,多くの論文では提示されたデータはこれらのどちらかに該当し,どれが何なのか理解できな ければその論文を理解することはできない.

・「考察」に関わること

 どの論文でも一般化することを目指して書かれているが,一つの論文で一般化されることの方が稀で, 実際は,どうして結果がそのようになったかを合理的に説明できればそれでおしまいにしているものが

多い.十分な考察を行っている場合は「考察」を一つの章にしている場合が多いが,そうでない場合は 結果と考察を同じ章に並べている場合もある. 多くの場合は、結果を合理的に説明するために、従来の 研究で得られた理論や他地域の事例を援用するため,多くの文献が引用される.

・「引用文献欄」に関わること

論文の末尾には必ず引用文献欄がついているが、これは文中で引用したもののみのリストである. な んとなく参考にした文献を引用文献欄に書いてはいけないし,参考にしたことを示す必要があるのであ れば,文中で具体的に明示する必要がある.論文の内容にはすべて根拠が必要で,自分が用意した根拠 がデータであり,他人から得た根拠が引用文献であるため,図表と引用文献欄は同じようなものである.

- 〇「説明されるデータ」と「説明するデータ」の例
- ・金融機関は,中心市街地に立地していることを示す論文.
- ―「説明されるデータ」:金融機関の分布
- ―「説明するデータ」:中心市街地であることを示すデータ(地価の分布,事業所従業者数,昼夜間人 口比率など)
- ・蔵は,古くからある集落に分布していることを示す論文.
- ―「説明されるデータ」:蔵の分布
- ―「説明するデータ」:旧集落の分布
- ・町家は,旧街道に沿って分布していることを示す論文.
- ―「説明されるデータ」:町家の分布
- ―「説明するデータ」:旧街道の分布

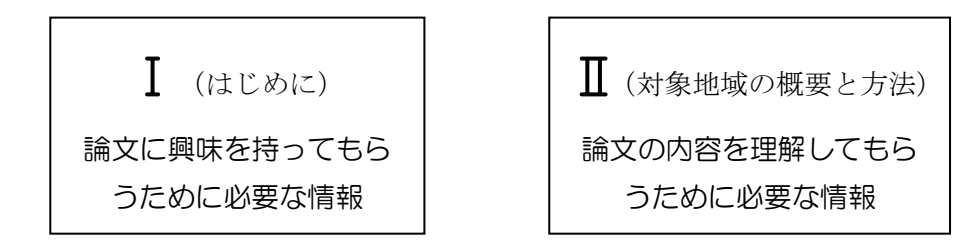

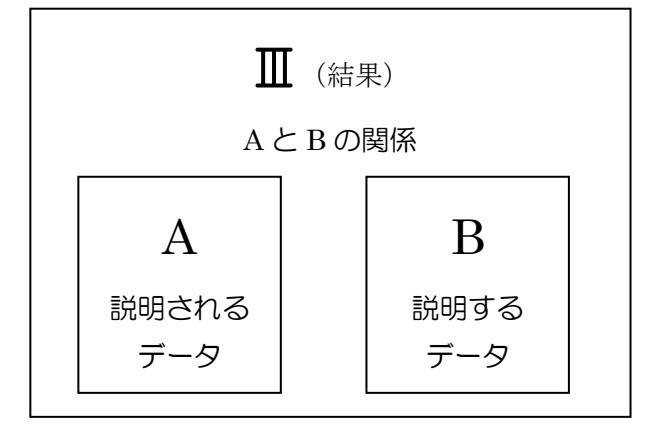

$$
\begin{array}{c}\n \begin{array}{c}\n \mathbf{W} & (\text{#} \text{)}\n \end{array} \\
\begin{array}{c}\n \mathbf{A} \subset \mathbf{B} \, \mathcal{O} \mathbb{R} \text{ (} \text{)}\n \end{array} \\
\end{array}
$$

Ⅴ(結論) あきらかになったこと

Ⅰ(はじめに)

 この論文で何をあきらかにすることを目的とするか 2 どうしてそれをあきらかにする必要があるのか あきらかにしようとすることについてどこまで解決されているか この論文ではどこを解決するか この論文ではどうやって今まで解決されていなかったことを解決するか

Ⅱ(対象地域の概要と方法)

1 対象とする地域はどのような条件の場所か

2対象とする材料はどのようなものか

3 どのような方法で研究を進めたか

4 どのような方法でデータを収集したか

Ⅲ(結果)

1 説明されるデータにはどのような特徴があるか

2 説明するデータにはどのような特徴があるか

3 説明するデータと説明されるデータとの間にはどのような関係があるか

Ⅳ(考察)

1 説明するデータとのことはどうして関係が成り立っているか 2他の時間、空間、材料ではどのような関係が成り立っているか 3 どのような条件下でそのような関係が成り立つか 4 条件を変えるとどうなるか

Ⅴ(結論)

1 この論文によって何があきらかになったのか

### 11.ArcGIS を用いた卒業研究に関わる地図の作成

・内容

卒業論文に取り組むには、各自の卒業論文について、論文の構造を考える必要がある.また、対象と する地域の概要や,対象とする事柄(蔵や金融機関など)の概要を知っておく必要がある.各自の卒論 のテーマに従って,論文の構造,対象とする地域の概要,対象とする事柄の概要,を表す図や地図を作 成する.そして,それらの図や地図を用いて,1/30 に発表を行う.

・手順

- ①各自の卒業論文について,論文の構造を考え,論文の構造を表す図を,各自の卒論について作成する.
- ②各自の卒論の構想を紹介するために必要な地図や図を作成する.例えば,①対象地域の位置や特徴を 表す地図や,②対象とした事柄とそれに関わるものの分布を表す地図などである.柏原市の蔵と町家 を研究対象とするのであれば,①に該当する地図や図は,柏原市の位置を表す地図や,大阪府の市町 村別人口分布図,柏原市内の小地域別人口分布図,柏原市の人口の推移を表す折れ線グラフなどであ り,②に該当する地図や図は,柏原市の新旧の土地利用図や街道の分布図や蔵・町家の写真などであ る.
- ③①,②の作業によって作成した地図や図を基に,各自の卒論の構想を紹介するためのパワーポイント のスライドを作成する. スライド作成の注意事項は、以下の通りである:
- ・スライドの枚数の上限は,5 枚である.
- ・文は,書かない.
- ・書いてよい文字は,スライドのタイトルと凡例等の単語のみ.
- ・文字のみのスライドは、禁止.
- ・文字のサイズは,最低 24 ポイント.
- ・無駄な余白は,つくらない.
- ・図や写真は,できる限り大きくする.

・図や写真を、見る人に解釈させない(「見ての通りです」、「こんな感じです」は、不可.) ④パワーポイントを用いて一人 7 分以内で卒論の構想を発表する.